# **JOHANNUS** WM-47 LDS Quick Start Guide

#### **Getting started:**

- 1. Turn the organ on [J].
- 2. Press a general piston [L]. Arranged from soft (1) to loud (0).
- 3. Adjust volume using the expression shoes [R] and [S].

#### **QUICK TERMS**

**Manua**l: an organ keyboard **Swell**: the upper manual [B] and associated stops [E] **Great**: the lower manual [A] and associated stops [H] **Peda**l: the pedal keyboard and associated stops [C] **Couplers** link the stops from one division to another, i.e. Swell stops may be played on the Great manual by using the Swell to Great coupler. Couplers are found to the right of each division's stops. **Stops** control the sounds of the organ [C] [E] [H]. **Pistons** are the round buttons below the keyboards. **Expression Shoes** control the volume of the organ [R] [S]. **Crescendo Shoe** adds stops when pressed, used rarely [W].

#### **How do I adjust the volume of the organ?**

Volume of the organ can be adjusted in two ways. First, adding or removing stops affects the volume of the organ. Second, the expression shoes control the volume of each division. [R] controls the volume of Great and Pedal stops, [S] controls the volume of Swell stops. The crescendo shoe [T] is not used to control volume.

#### **What if I don't play the pedals?**

You can use the bass coupler [D] BASS. Enabling the bass coupler duplicates the lowest note played on the Great with stops registered in the Pedal division.

#### **Where can I find preset stops?**

When the organ is turned on, all of the general pistons [L] are factory programmed for hymn accompaniment from soft (1) to loud (10).

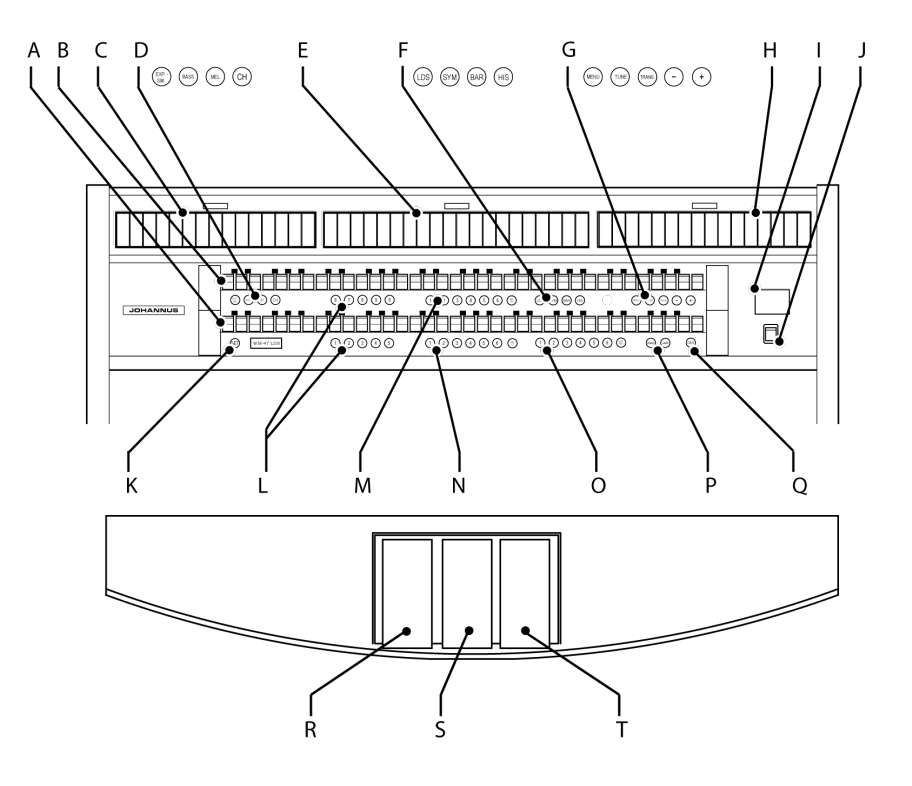

For further instructions please refer to the WM-47 LDS User's Guide. Additional copies of the user's *guide along with instructional videos are available at [www.johannus-lds.com.](http://www.johannus-lds.com)*

Assistance is also available from Johannus LDS *Support at 877-564-9644 or help@johannus-lds.com.*

#### **Memories**

The Johannus WM-47 LDS has 100 memories. The current memory level is shown in the display [I]. You may change memory levels by using the  $+$ and – pistons [G]. Each of the general pistons [L] on memory level one are factory programmed from soft to loud for congregational singing. Use both hands on the same manual. The general pistons on memory level two are factory programmed for prelude music. 1-5 are set to play the melody on the Great and the accompaniment on the Swell. 6-10 are set to play the melody on the Swell with the accompaniment on the Great.

#### **Pistons**

*General Pistons* [L] control stops on the entire organ. *Divisional Pistons* [M] [N] [O] control stops only on their assigned division. Swell [M], Great [N], Pedal [O] *Tutti* turns on/off "full organ."

### **Setting Pistons**

You may set pistons to recall your chosen stop combinations on memory levels 3-100. To program a piston: 1) select memory level; 2) select desired stops; 3) press and hold SET [K]; 4) press and release the piston you wish to program; 5) release SET.

# **Transposer**

You may transpose your playing automatically using the transposer. Press TRANS [G] then press + or – while TRANS is lit to select the new key.

# **EXP-SW** [D]

Assigns expression of the whole organ to the Swell expression shoe [S].

# **Stoplists/Style** [F]

Switches to different styles of stops; LDS (American Classic), French Symphonic, German Baroque, Historic.

# **Bass Coupler**

Enabling the bass coupler [D] BASS duplicates the lowest note played on the Great with stops registered in the Pedal division.

# **Melody Coupler**

Enabling the melody coupler [D] MEL duplicates the highest note played on the Great with stops registered in the Swell division, thereby strengthening the melodic line.

# **HYMN & PRELUDE PLAYER**

# **To play a hymn or preludes:**

- 1. Press the MENU piston [G].
- 2. Select Hymn Player using + or pistons [G].
- 3. Press SET [K] to enter Hymn Player.
- 4. Follow the on-screen instructions.

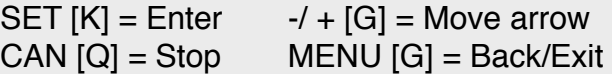

# **Notes**:

- Use the general pistons [L] to enter the hymn number.
- When entering the hymn number you must enter three digits. For example, to play hymn no. 62 you must enter  $0 - 6 - 2$
- Use the Swell expression shoe [S] to control the volume.
- Press SET [K] to play another verse.

# **Online IIser's Guide**

View video tutorials for using the Johannus WM-47 *LDS at www.johannus-lds.com.*